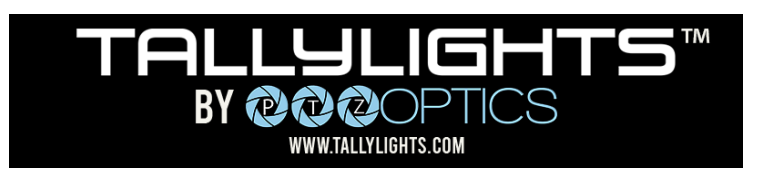

## Wirecast Quick Start Guide

Thank you for using the Professional TallyLights™ Controller. This guide introduces the Installation, and operation of the TallyLights™ Controller and Wirecast software. Prior to installation and usage, please read the manual thoroughly. If you have any questions about the capabilities of the product, email our support team at [support@tallylights.com](mailto:support@tallylights.com) or call (484) 593-2584

## Wirecast Installation (Windows)

- 1. Use the included USB A-B cable to connect the TallyLights™ Controller to your computer.
- 2. Download the [Wirecast for Windows TallyLights™](https://f.hubspotusercontent20.net/hubfs/418770/TallyLights/Tools/TallyLights%20-%20Wirecast%20Windows%20Tool.zip) Controller software.
- 3. Install the software using the wizard.

## Wirecast Installation (Mac)

- 1. Use the included USB A-B cable to connect the TallyLights™ Controller to your computer.
- 2. Download the Wirecast for Mac TallyLights™ [Controller software.](https://f.hubspotusercontent20.net/hubfs/418770/TallyLights/Tools/TallyLights%20-%20Wirecast%20Mac%20Tool.zip)
- 3. Install the software by dragging the Tally-Lights 1.0 application to the Applications folder.

## Wirecast Configuration

- 1. Start up the Wirecast TallyLights™ Controller software.
- 2. Use the configuration matrix to map the camera sources to the tally light output.
- 3. The setup is complete. The emitters will now trigger when set to Program and Preview through Wirecast.

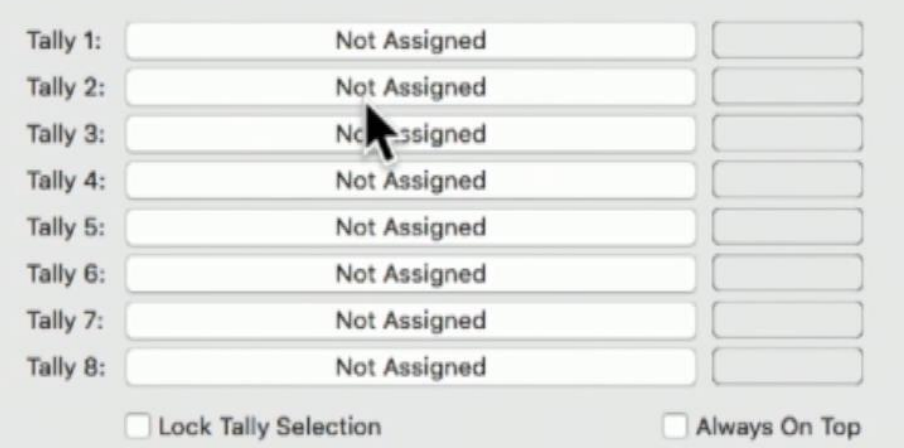

TallyLights.com support@tallylights.com (484) 593-2584 (9am-5pm EST)

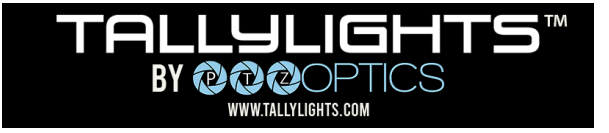